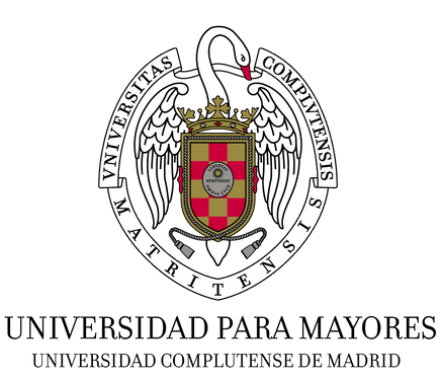

## **GUÍA PARA OBTENER EL CARNET DE ESTUDIANTE (TUI)**

**AVISO: Para una mayor comodidad, es recomendable abrir esta guía en el ordenador.**

Para obtener el carnet de estudiante son necesarias tres condiciones previas:

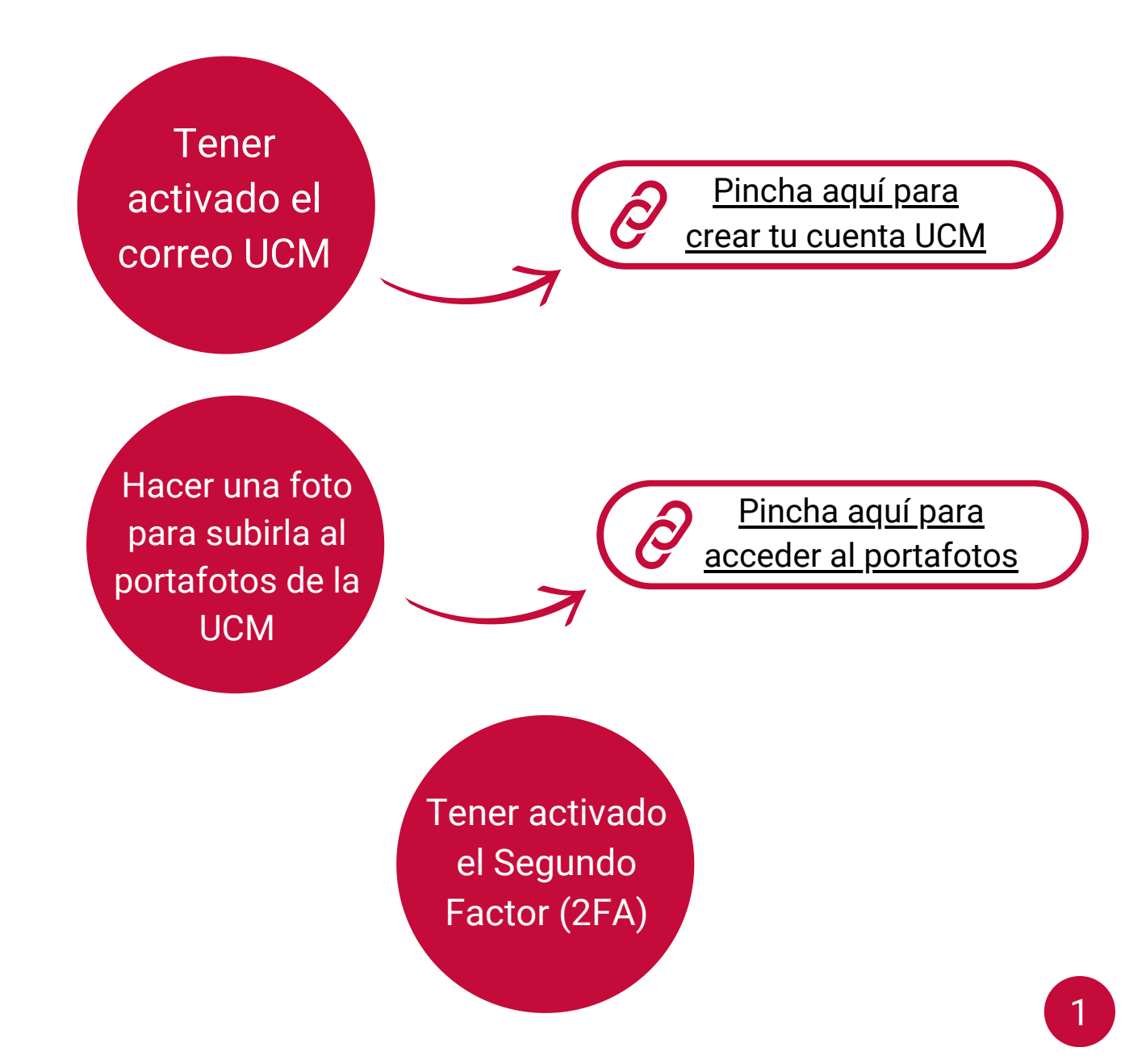

## ¿Cómo **activar** el Segundo Factor de Autenticación (2FA)?

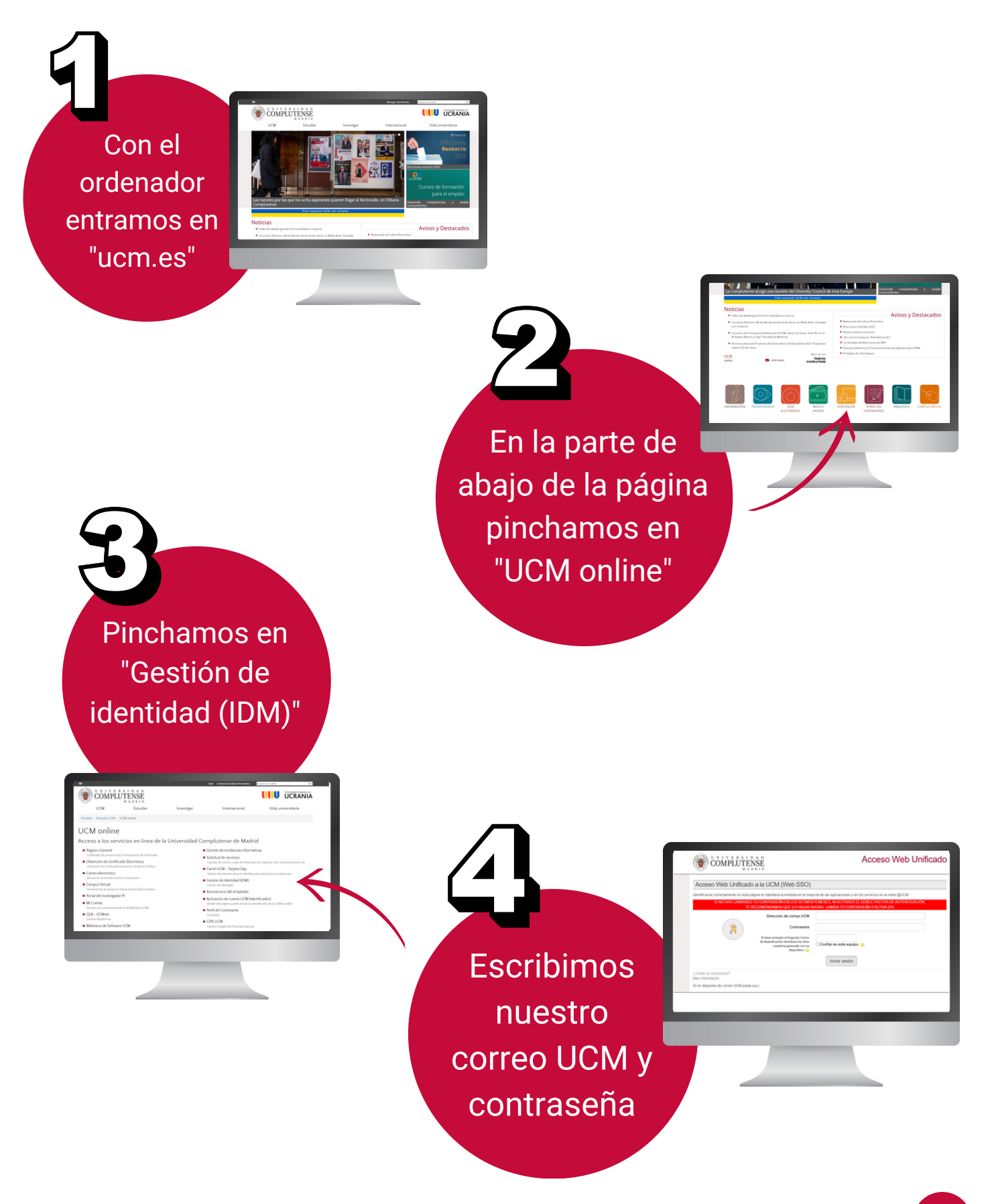

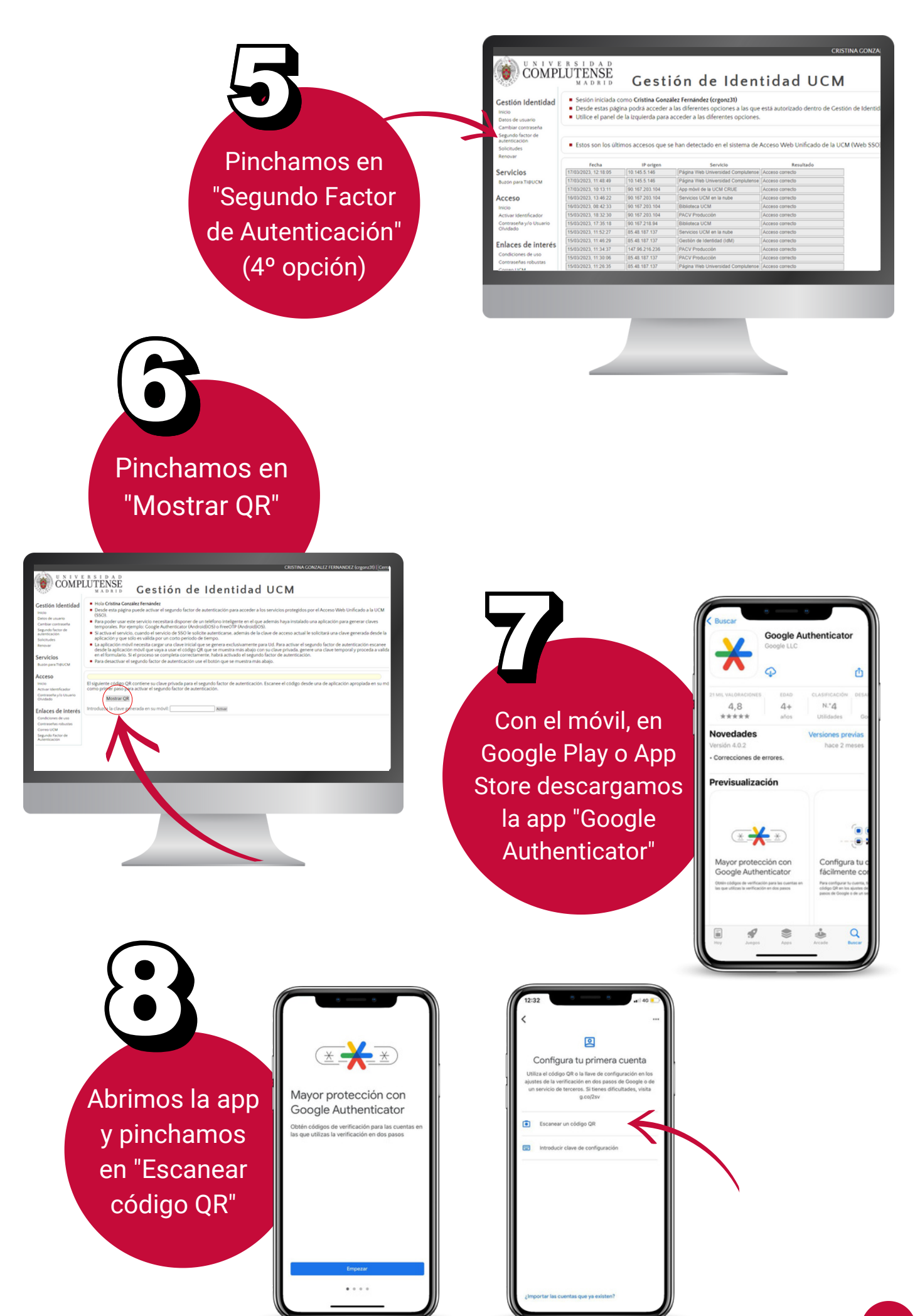

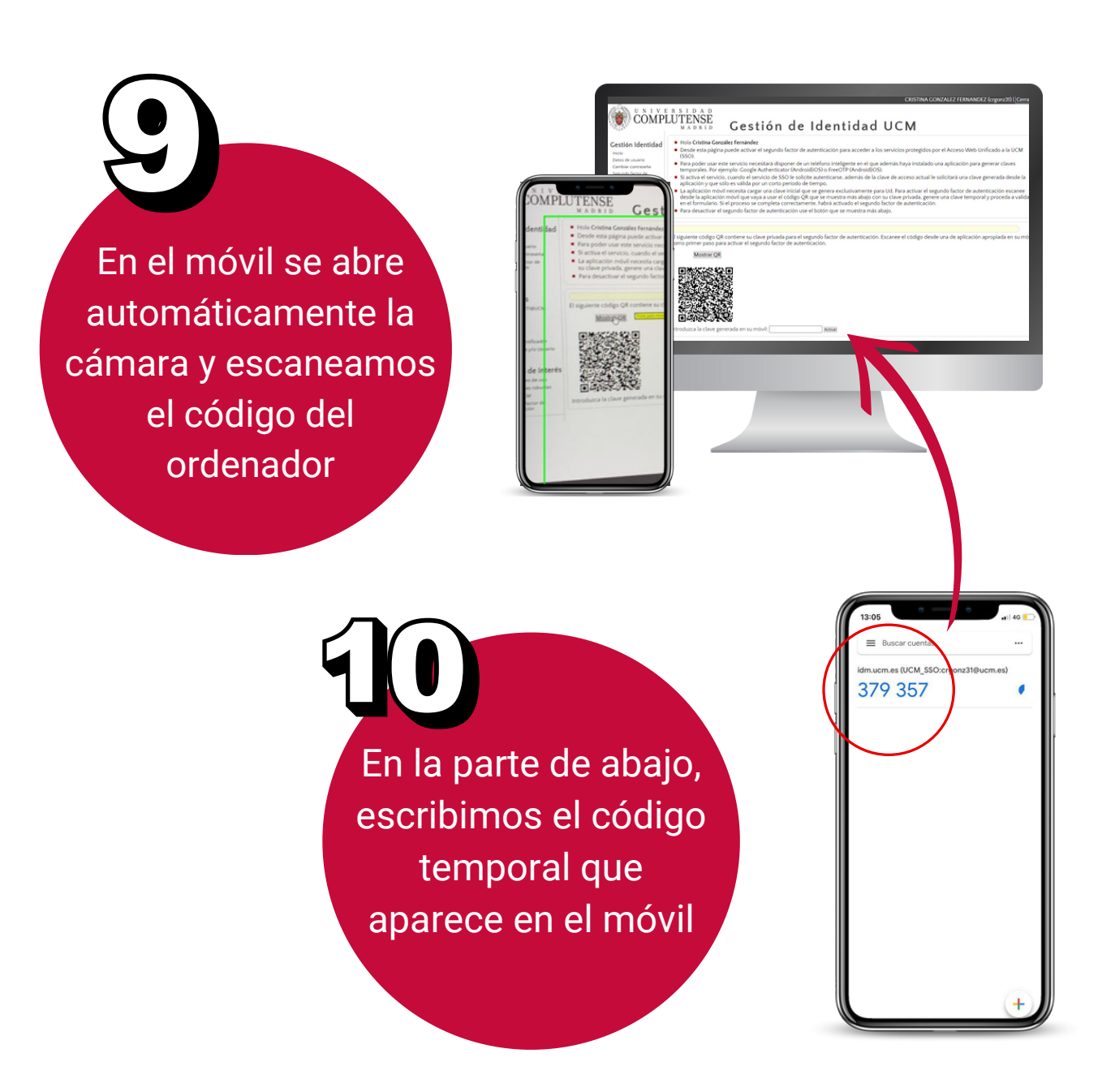

Si hemos seguido correctamente estos pasos, ya tenemos activado el Segundo Factor de Autenticación.

**IMPORTANTE: No cerrar la página del ordenador.**

En el móvil, escribimos en internet:

**[https://tarjeta.ucm.es](https://tarjeta.ucm.es/)**

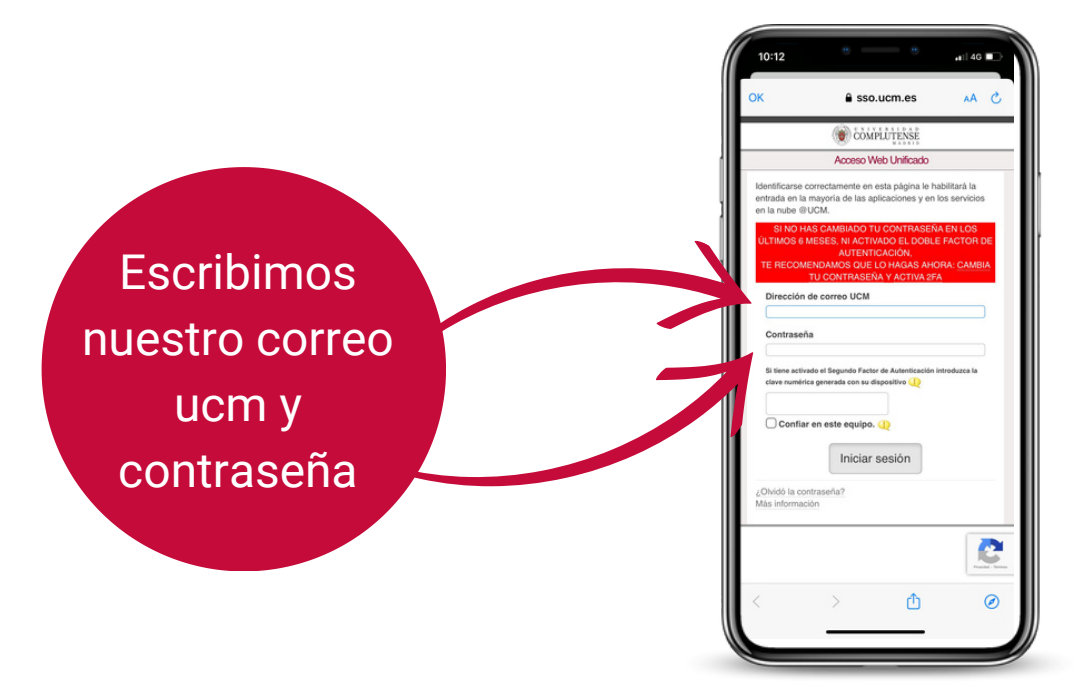

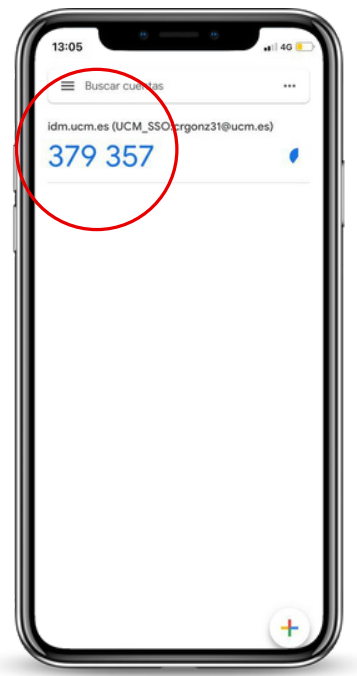

Abrimos de nuevo "Google Authenticator"

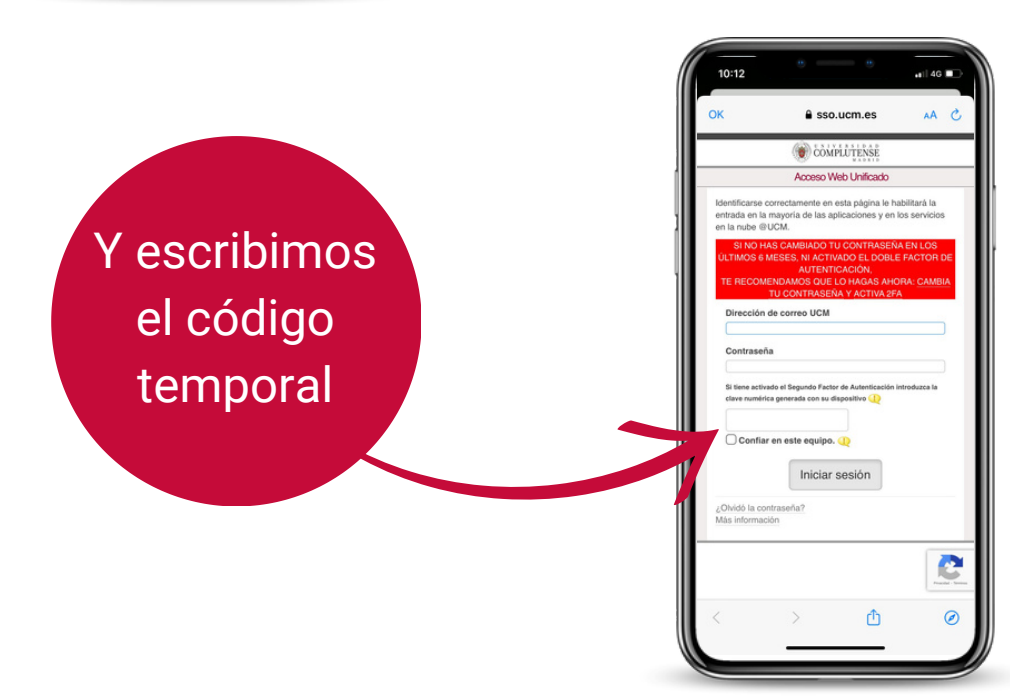

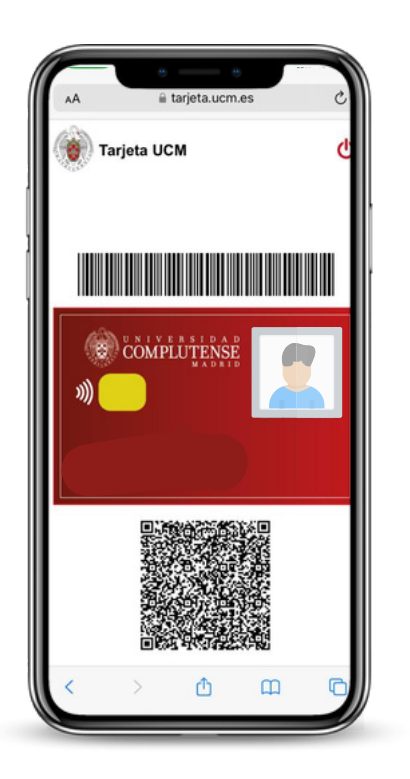

Al inicar sesión, se nos aparecerá nuestra tarjeta de estudiante virtual.

Sacamos una **captura de pantalla** para que se guarde automáticamente en la galería.

Ya en la galería, recomendamos marcar la foto como favorita para poder acceder a ella fácilmente.

Como tenemos la captura de pantalla, ya podemos **desactivar** el Segundo Factor de Autenticación (2FA).

Volvemos al ordenador tal y como lo hemos dejado en el paso 9 y pulsamos en la opción "desactivar".

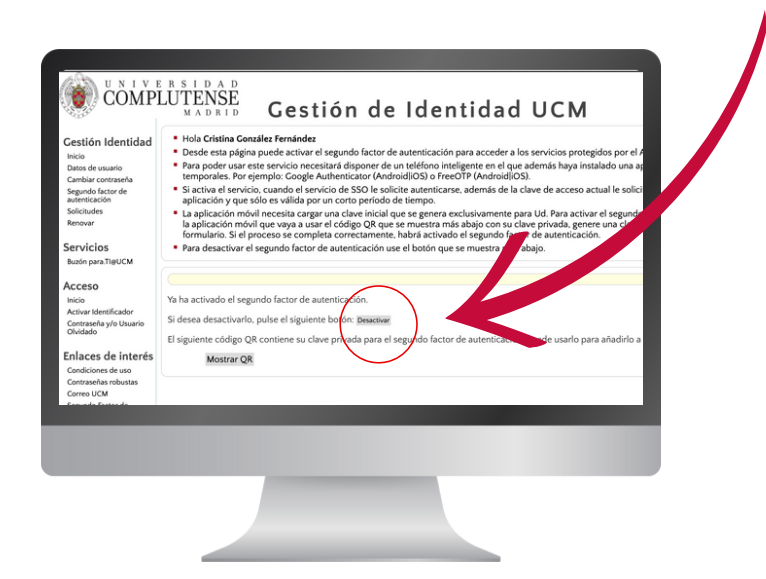

**En caso de tener algún problema, se recomienda pasar por la Secretaría de la Universidad para Mayores en la Facultad de Geografía e Historia.**